# Brugervejledning: X TOUCH 2 TANGENT

## **Montering**

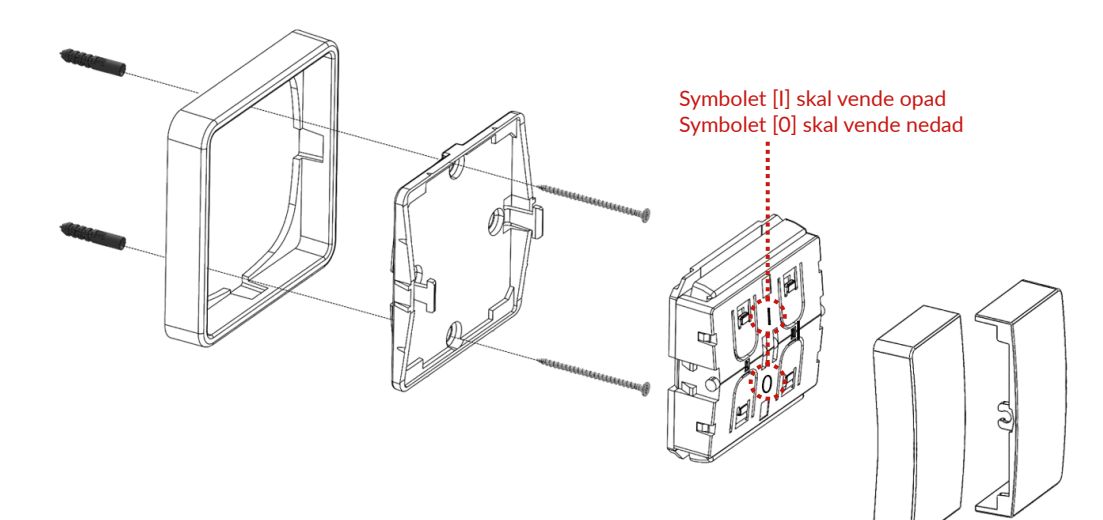

# Programmering

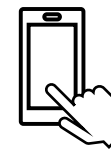

#### Step 1

**OBS!: Tjek at tangent og tryk vender som på ovenstående illustration og er sat korrekt sammen.** Aktivér armaturets programmeringsmode via Philips MC App. Læs mere om hvorledes dette gøres i manualen der følger med armaturet.

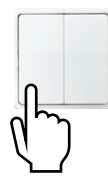

#### Step 2

Aktivér trykkets programmeringsmode ved at gøre følgende:

2.A Tryk og hold den nederste venstre tast [0] nede i mere end 12 sekunder, slip derefter tasten. 2.B Tryk derefter kort på den nederste venstre tast [0] (mindre end 2 sekunder).

2.C Tryk igen på den nederste venstre tast [0] og hold den nede i mere end 12 sekunder, slip derefter tasten.

Trykket er nu i programmeringsmode. Hvis appen kvitterer med et "Switch has been detected" er trykket indlært i gruppen - gå til Step 4.

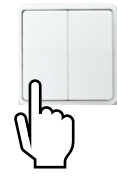

#### Step 3

Hvis appen **ikke** kvitterede med et "Switch has been detected", gør følgende: 3.A Tryk kort på den nederste venstre tast [0] (mindre end 2 sekunder), gentag dette (op til 16 gentagelser) indtil appen kvitterer med et "Switch has been detected". Når appen har kvitteret med et "Switch has been detected" er trykket indlært i gruppen - gå til Step 4.

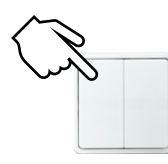

#### Step 4

Afslut programmeringen af trykket ved at trykke kort (mindre end 2 sekunder) på den øverste venstre tast [1].

#### Step 5

Tjek at tænd/sluk og dæmp virker. I appen, tryk "Everything is fine" hvis alt er ok. Hvis det ikke virker trykkes "My switch doesn't work" og der gås tilbage til Step 2. Kodning af tryk er hermed afsluttet, og øvrige indstillinger kan programmeres.

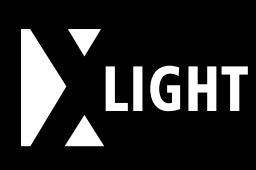

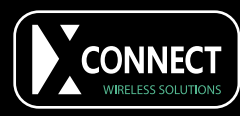

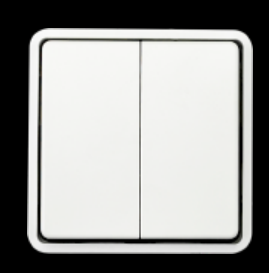

Programmering via app:

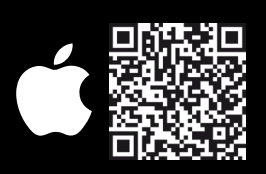

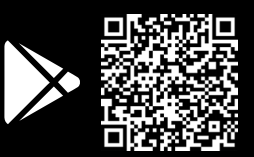

## X Light I/S

Engvangen 7-9 2680 Solrød Strand Tel: +45 5667 1100 info@xlight.dk CVR: 26180466 **www.xlight.dk**